#### Introduction to  $\overline{I}$   $\overline{I}$   $\overline{I}$   $\overline{I}$ Statistics/Data Analysis

#### Spring 2019 Francisca Alba

## The Stata Screen

- **Variables** window (right side) lists all variables along with their label (if it exists).
	- Tip: The properties box of the variables window gives you the number of observations in your dataset.
- **Command** window (at bottom) a place to write commands (but remember to use a .do file so that you can save them).
	- Tip: the command box can be useful if you want to run a quick tabulation.
	- BUT: never use the command window to make CHANGES to your data.
- **Review** window (left side) accumulates all commands run in a session.
	- Tip: Use the page up button on your keyboard to run through your older commands.
- **Results** window (center) shows all results as produced.
- General commands (file, edit, etc.) at very top-left of screen. Also allows you to generate commands.
	- Use these buttons as a backup if you can't remember the syntax of a command. However, using syntax, rather than this point- and-click methods is considered better programming.

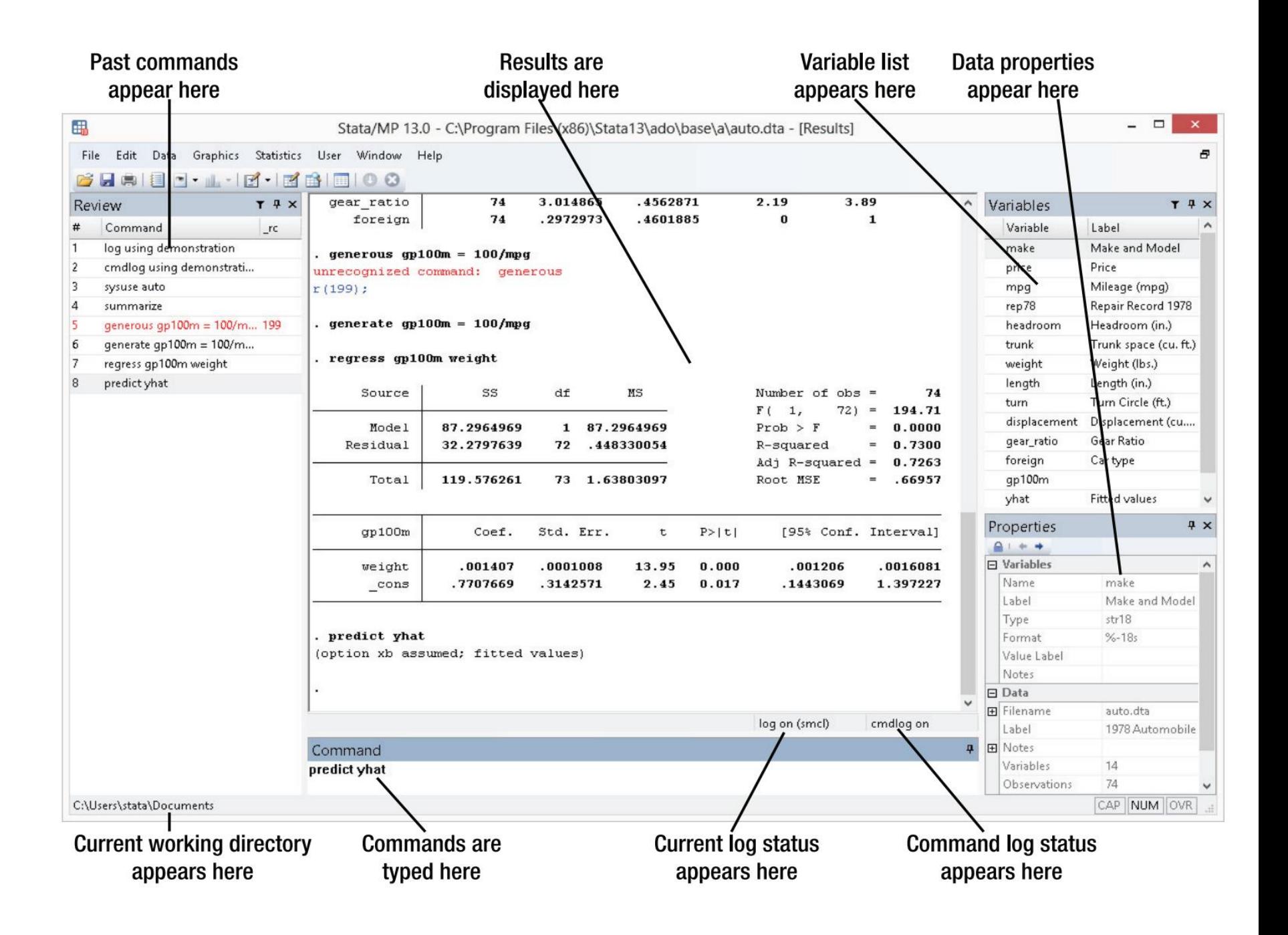

## The Do-file

- You can type all the same commands in a Do-file that you would type in the command window.
- But, the Do-file allows you to SAVE all your commands.
- To open a Do file, go to File  $\rightarrow$  Do OR click here:

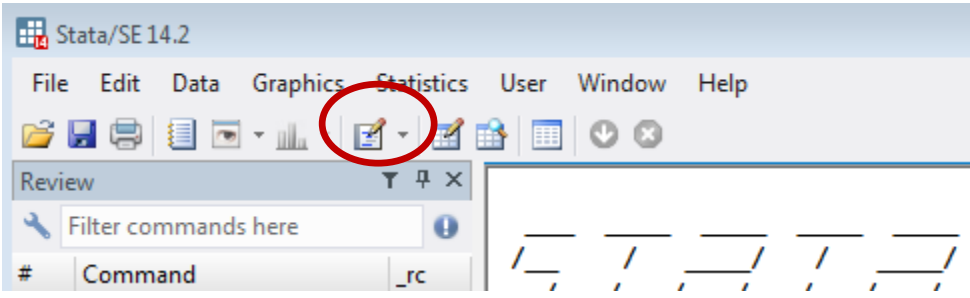

- Do-files are a saved chronological list of everything you have done to your data.
	- Allows you to go back a re-run commands, analyses, and make modifications to your commands.
- USE A DO-FILE!!
	- For your final project, you will have to turn in your Dofile, so important to use one anyway.

## Stata File Extensions

- Like other programs, Stata has file extensions.
- For example, Word documents are .doc/.docx and Excel files are .csv/.xls/.xlxs.
- (Some) of Stata's extensions are:
	- .dta, for a dataset
	- .do, for a Do-file
	- .dct, for a Stata data dictionary (used for infiling)
- Once you have imported in your data, remember to save as a .dta file! That way you can access the dataset the next time without importing.

## Importing Data into Stata

- It is highly likely that your final project dataset (or part of it) will not be in .dta format.
- Stata has various commands that allow you to import other file types into Stata.

## Importing Data into Stata I

- Three options using a point-and-click approach:
	- 1. In the main Stata screen: File  $\rightarrow$  Open
	- 2. Use the folder button:

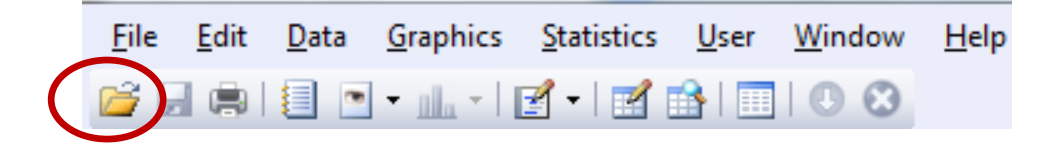

- 3. Drag the .dta file into the program
- **But, always better to USE CODE**

## Importing Data into Stata II

```
** 0. SET ENVIRONMENT
** Set working directory
** A working directory is the folder on your computer that you would like to work out of.
** It can be where your files are stored, or where you would like to store your files.
** It allows you to call and save data without programming the entire path.
cd "C:\Users\FAlba\EconometricsII"
** 1. TMPORT
                  *******************
** In .dta format
use "filename.dta", clear
** In .csv format
import delimited using "filename.csv", varnames (1) clear
** In .xls/.xlsx format
import excel using "filename.xlsx", firstrow clear
** In .xpt (SAS) format
import sasxport "filename.xpt", clear
** Unformatted text data
infile varl var2 using "filename.fileextension", clear
** Text data in fixed format with a dictionary
infile using "datadictionaryname.dct", using ("filename.fileextension") clear
** Why "clear?"
** One limitation of Stata is that it can only hold one dataset in memory.
* (unlike other stat programs such as R and Python).
** The "clear" option removes the current dataset from memory so that you can
* load a new one.
/* FYI: the "varnames(1)"/"firstrow" options tells Stata the first row in your
  excel spreadsheet contains the variable names.*/
```
## String vs. Numeric Variables

- If a variable contains any non-numeric characters, the variable imports as a string.
- Stata will give you an error if you try to perform any calculations on string variables.
- You can tell whether Stata is reading your variable as a string if the observations show up in red.
	- Observations in black are non-numeric.
	- Observations in blue are numeric with value labels.

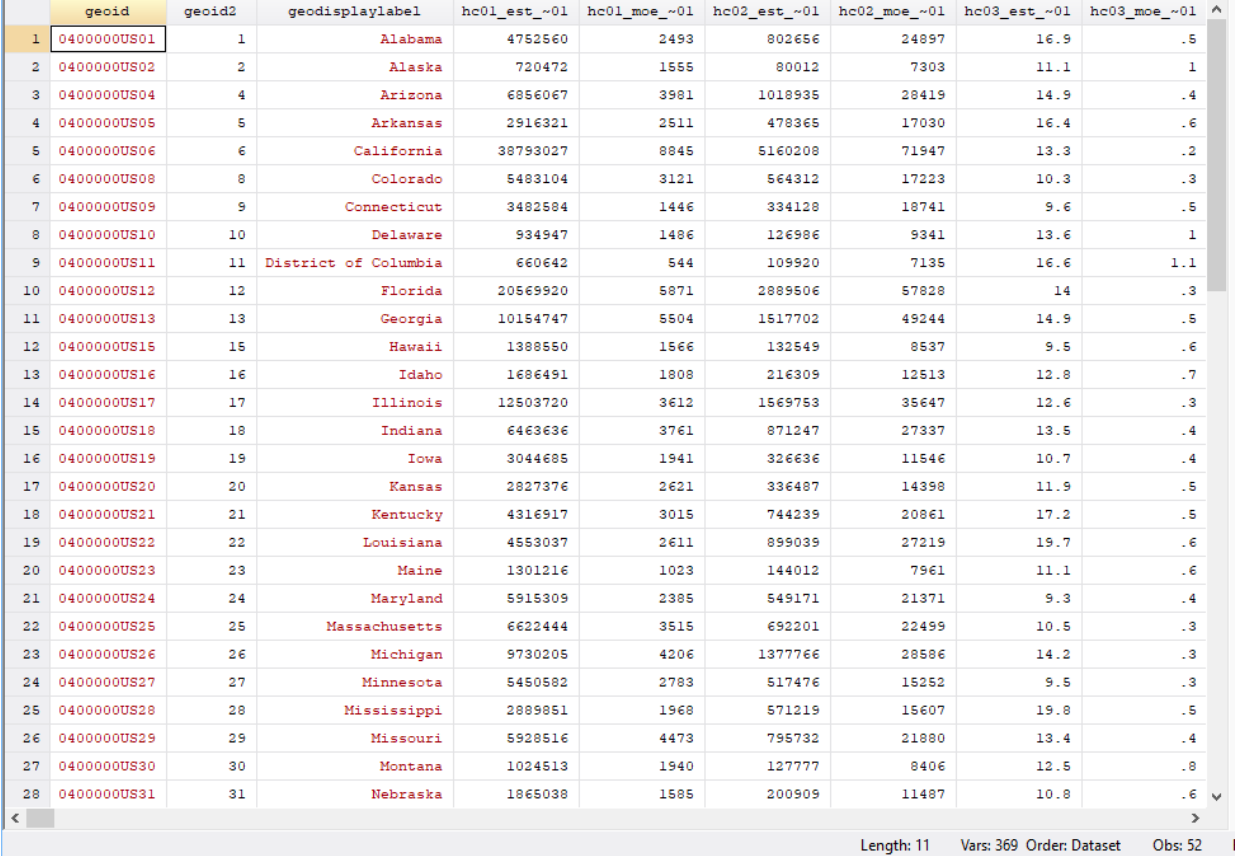

## Handling String Variables

```
2. HANDLING STRING VARIABLES
** Import
import excel using "filename.xlsx", firstrow clear
** If your variable has imported as a string you have two options:
 ** 1. Destring and replace the variable
 destring varname, replace
 ** 2. Destring and generate a new variable. This means you will have two (one string)
 **
      and one numeric) variables in your dataset containing the same information.
 **
      Some people prefer this option as it preserves the original variable.
 destring varname, generate (newvarname)
/* Note: if the variable has nonnumeric characters you need to specify the
  "force" option. This will convert any observations with a non-numeric character
  to a missing value in stata */
 destring varname, replace force
 destring varname, generate (newvarname) force
```
#### Looking At Your Data I

```
** 3. LOOKING AT YOUR DATA
/* Once you have imported, it is good practice to explore your dataset
  There are various commands that can help you achieve this */** Browse
browse // ** Browse all variables
browse varl var2 var3 ... // Browse some variables
browse varl var2 var3 if var4 == 1 // Browse with conditions
** Describe
/* gives you information on varnames, storage types, display format,
  value labels, and variable labels */
describe // this describes all variables
describe varl var2 ... // this describes two variables (varl & var2).
** Tabulate
tab varl // Tabulate one variable
tab varl var2 // Tabulate two variables (cross tab)
tabl varl var2 // Tab multiple variables (individually, rater than cross)
** Table
** Similar to tab but allows for a multiple way ("super variable") tab
table varl var2 var3
** Summarize
sum varl // gives you # of obs, mean, std. dev., min, and max
sum varl, detail // gives above and percentiles, variance, and more
```
# Looking At Your Data II

• You can also click here to browse your dataset:

Edit Data Graphics Statistics User Window **File** Help <u>Carlie de Marie (19</u>  $\bullet$   $\bullet$ 

• Or, click here to make edits to your dataset. Like, editing the variable name, variable label, or making edits directly into a cell. Remember, all these edits can also be done with code!

Edit Data Graphics Statistics User Window File Help 6 - 6 - 6 - 6 - 6 - 6  $\blacksquare$  00

### Looking At Your Data III

\*\* 4. LOOKING AT YOUR DATA III  $/*$  The table function mentioned above is a good command to know For example, this table provides the sample size (n) and mean Of two variables: age and num of family members in the household, by a third variable: sex. I exclude negative values of age as in this specific dataset negative values correspond to outside of the universe of the var. The second line is the same table but I include a weight since this is survey data\*/ use "nov18.dta", clear table pesex if prtage  $>= 0$ , c(n prtage mean prtage n hrnumhou mean hrnumhou) table pesex if prtage  $>= 0$  [iw=pwsswgt], c(n prtage mean prtage n hrnumhou mean hrnumhou) . table pesex if prtage  $>= 0$ , c(n prtage mean prtage n hrnumhou mean hrnumhou)

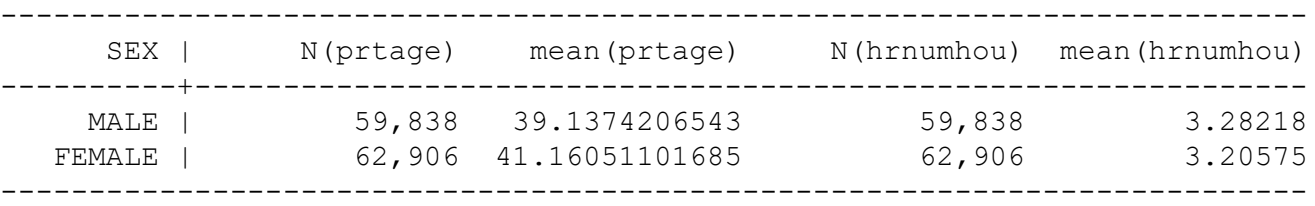

. table pesex if prtage  $>= 0$  [iw=pwsswgt], c(n prtage mean prtage n hrnumhou mean hrnumhou)

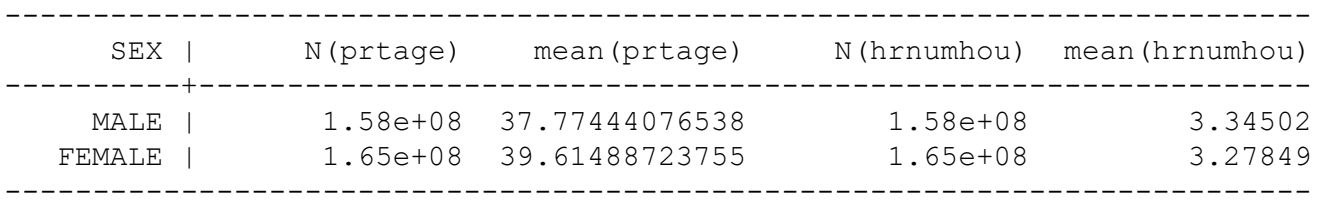

# Dictionary of (Some) Symbols

- Stata code uses a combination of preexisting commands with logical statements:
- To reference a value, use combinations of these:

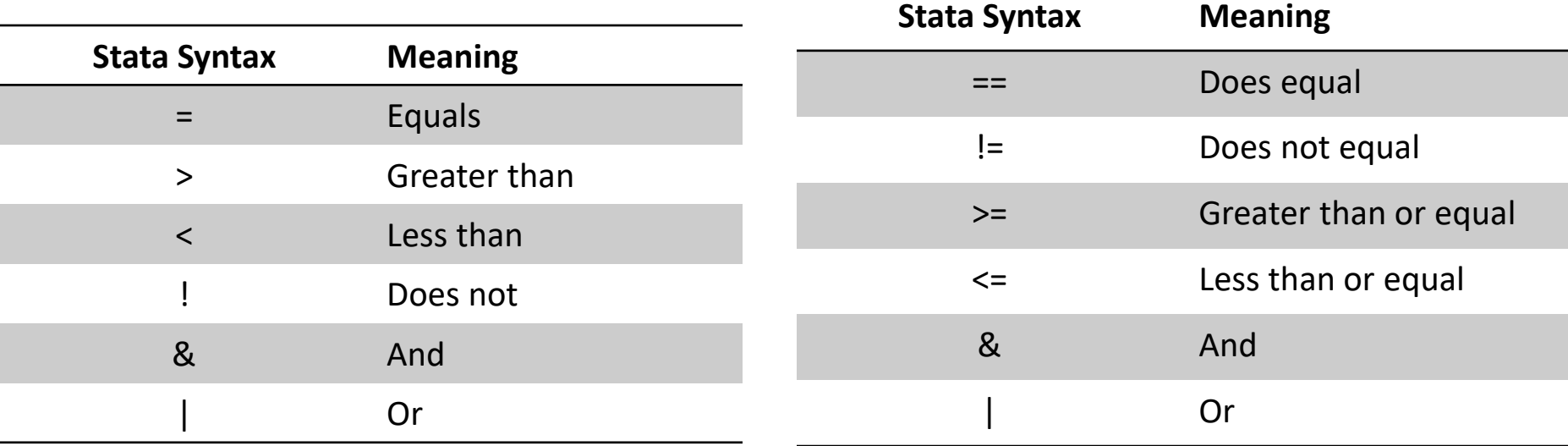

- Note: Parentheses work as they do in math
	- $-$  i.e.,  $(P \& Q)$  | R is different than P & Q | R

## General Tips for Programming in Stata

- Syntax matters
	- Any code that isn't exactly right won't work (at least not the way you want).
- Capitalization matters
	- Commands: use lowercase
	- Variables: Stata recognizes City, city, and CITY as unique variables
		- Thus, it is best to stick with a consistent naming method for your variables (e.g., use lowercase for everything)
- Stata defaults each command to one line, unless you tell it otherwise
	- $-$  Tell it otherwise by adding /// to the end of a line (led by a space " ///")
- Annotate your program by adding commented-out text
	- $-$  To comment out a line, start it with  $*$
	- $-$  To comment out multiple lines, start with  $/*$  and end with  $*/$
	- Your Do-Files should have comments. This keeps your code more organized, helps to explain what you are doing (and why you are doing it).

#### Creating & Manipulating Variables – Strings

```
** 5. CREATING & MANIPULATING VARIABLES - STRING VARIABLES
                              ***********************************
import excel using "povrate.xlsx", firstrow clear
** Creating a string variable: include quotations around the value
gen year = "2017" // this creates a string variable that equals 2017 for each observation
gen month = "01" // this creates a string variable that equals 01 for each observation
gen state = "Alabama" if Geoid2 == 1/* this creates a string variable that equals Alabama when a second variable, Gebid2 is equal to 1*/\sqrt{*} Note: that if the Geoid2 variable was a string, we would have to put quotes around the 1 for
  the code to run */** Create a string variable that is multiple character vars together
gen monthyear = year + month // The resulting variable here is 201701
** Taking out a character from a string
replace povrate = subinstr(povrate, "A", "0", .)
*this replaces the variable povrate with the variable povrate but takes out the character A and
 replaces it with 0 in all occurances of A * /
```
• [See here for a list more string functions \(there are many!\).](https://www.stata.com/manuals/fnstringfunctions.pdf) 

# Creating & Manipulating Variables – Numeric

```
** 6. CREATING & MANIPULATING VARIABLES - NUMERIC VARIABLES
/* Often, you will want to create a variable or change
  the coding of a variable that already exists. */** Gen var equal to 1 for each observation in your dataset
gen all
                 = 1** Gen var equal to 1 for each male in your dataset
oen male
          = 1 if pesex == 1/* Once a varaible is generated, you can alter it
  by replacing values. For example: */
** Gen exclusive race variable
/* I create a variable racecat equal to 5, then
  I replace the values to be 4 if another variable
  prtdtrace is equal to 5 and another variable
  prdthsp is equal to -1 and so on. Then I define
  labels for the variable and label the values. */
den racecat
               = 5replace racecat = 4 if ptdtrace == 05 & prdthsp == -1
replace racecat = 3 if inrange (prdthsp, 1,8)
                = 2 if ptdtrace == 2 & prdthsp == -1
replace racecat
replace racecat = 1 if ptdtrace == 1 & prdthsp == -1
label define racecat 1 "White, nh" 2 "Black, nh" 3 "Hispanic" 4 "Asian, nh" 5 "Other"
label values racecat racecat
```
Creating & Manipulating Variables – Boolean Expressions

\*\* 7. CREATING & MANIPULATING VARIABLES - BOOLEAN EXPRESSI 

/\* Often, you can use "boolean expressions" to shorten your code. For example, I could create a variable equal to 0 and then replace it when another variable pemlr is equal to 1 or  $2.*/$ 

gen emp  $= 0$ replace emp  $= 1$  if pemlr  $== 1$  | pemlr  $== 2$ 

/\* Alternatively, I could use a boolean expression, which Stata evaluates as a 1 or a 0. This makes my code shorter. E.g. only 1 line of code rather than 2. These two lines below are both booleans, and do the same thing  $*/$ 

```
gen empl = inrange (pemlr, 1, 2)
gen emp2 = (pem1r == 1 | penn1r == 2)
```
 $/*$  These three variables are all the same. I can check this by using the browse command and the tab command  $*/$ 

```
br emp empl emp2
tab emp, m
tab empl, m
tab emp2, m
```
#### Creating & Manipulating Variables – Boolean Expressions

. tab emp, m

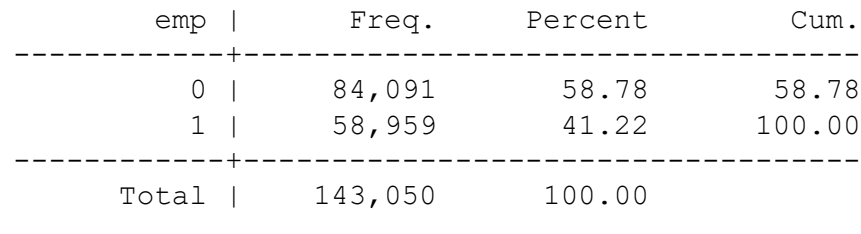

. tab emp1, m

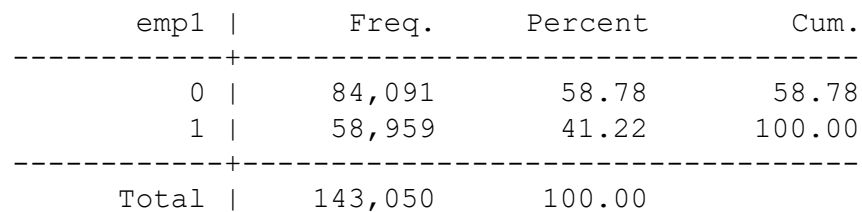

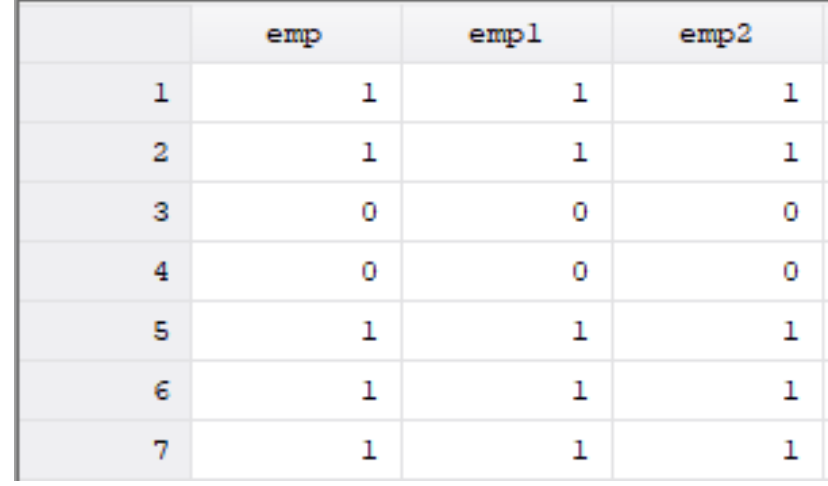

. tab emp2, m

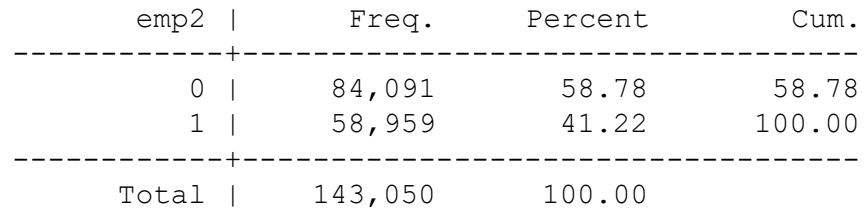

#### Creating & Manipulating Variables - Egen

```
** 8. CREATING AND MANIPULATING VARIABLES - EGEN
/* The egen command will handle many other more
  complicated variable creations. For example: */
egen avnmchld = mean(prnmchld)
/* The above command generates a variable 'avnmchld',
  which is the mean value of the total number of
  children under the age of 18 across all observations
  (will be the same value for each respondent) */bysort gestfips: egen stavnmchld = mean (prnmchld)
/* The above command generates a variable 'stavnmchld'
  which is the mean value of the number of children
  under the age of 18 across observations in a state
  (will be the same value for each observation within
  the same state, different across states) */
```
- /\* See this page for more egen commands: https://www.stata.com/manualsl3/degen.pdf\*/
- Type "help egen" for a full list of functions or go to [this page](https://www.stata.com/manuals13/degen.pdf).

## Missing Values

- Stata treats missing values as really large numbers
	- Thus, referencing really large numbers will also reference missing values

For example, I have a variable that indicates a peron's labor force status. If the person is outside of the universe in this dataset, they are given a missing value for this variable. \*/

tab pemlr

. tab pemlr

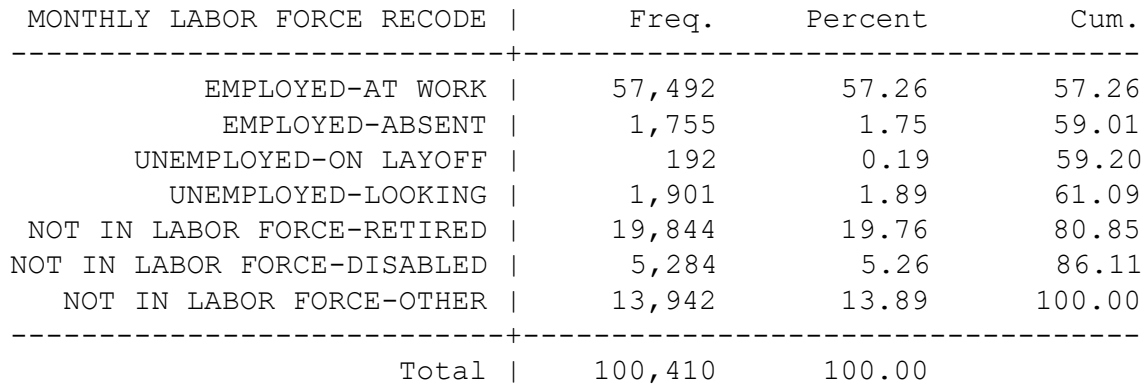

### Missing Values

 $\sqrt{*}$  I decide to create an indicator for everyone who is not in the labor force, which corresponds to values 5,6, and 7. So I run this code:  $*/$ 

gen nilf  $= 1$  if pemlr  $>= 5$ 

. tab nilf

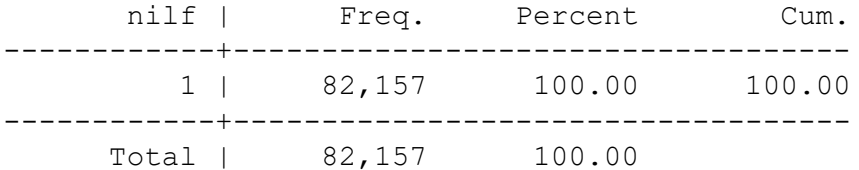

. tab pemlr, m

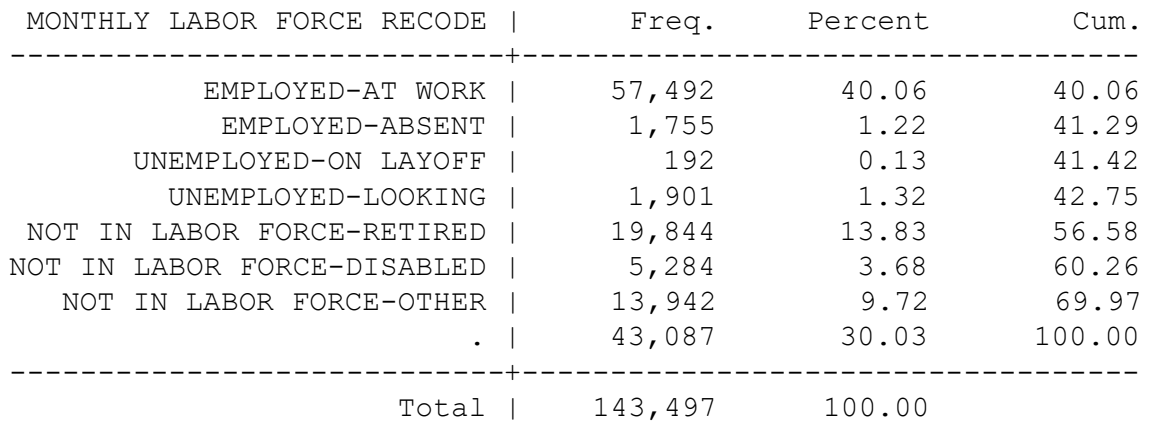

### Missing Values

 $/*$  What has happened here is that I have coded everyone who is missing the pemlr variable as not in the labor force. This is not correct! So, what I should have done was:  $*/$ 

gen nilf  $= 1$  if pemlr  $>= 5$  & pemlr < .

. tab nilf

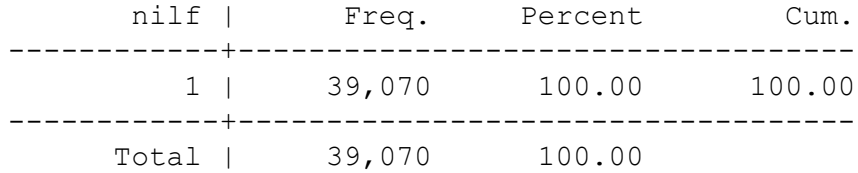

# Appending vs. Merging data

- Appending two datasets will stack datasets on top of each other
	- If dataset A has 20 observations, and dataset B has 15 observations, the appended dataset will have 20+15=35 observations
	- Typically use this function if you have multiple cross-sections of the same variable(s). Like each state's poverty rate in different years.
- Merging two data sets will bring two sets of data together BY the variables you want
	- If data set C has 30 observations, and data set D has 25 observations, and data sets C and D share 18 cities, merging by city will give you data set with 18+(30-18)+(25-18)=37 observations
	- Typically do this when data sets share the same unit of observation but have different variables (e.g., one dataset contains the poverty rate by state and another dataset contains the unemployment rate by state).

## Appending Data

```
** 10. APPENDING
\frac{1}{x} I have two cross-sections of the Current Population Survey:
  October 2018 and November 2018. I want to do an analysis on
  both of these months. They have the SAME variables. So, I
  use this code: */-** Load first dataset (if you have not done so already)
use "Oct18.dta", clear
** Append November on to the first dataset
append using "Nov18.dta"
** Remember to save!
save "cps nov oct.dta", replace
```
## Appending data

• Original dataset (dataset A). In this case, Oct18.dta, which has 143,497 observations:

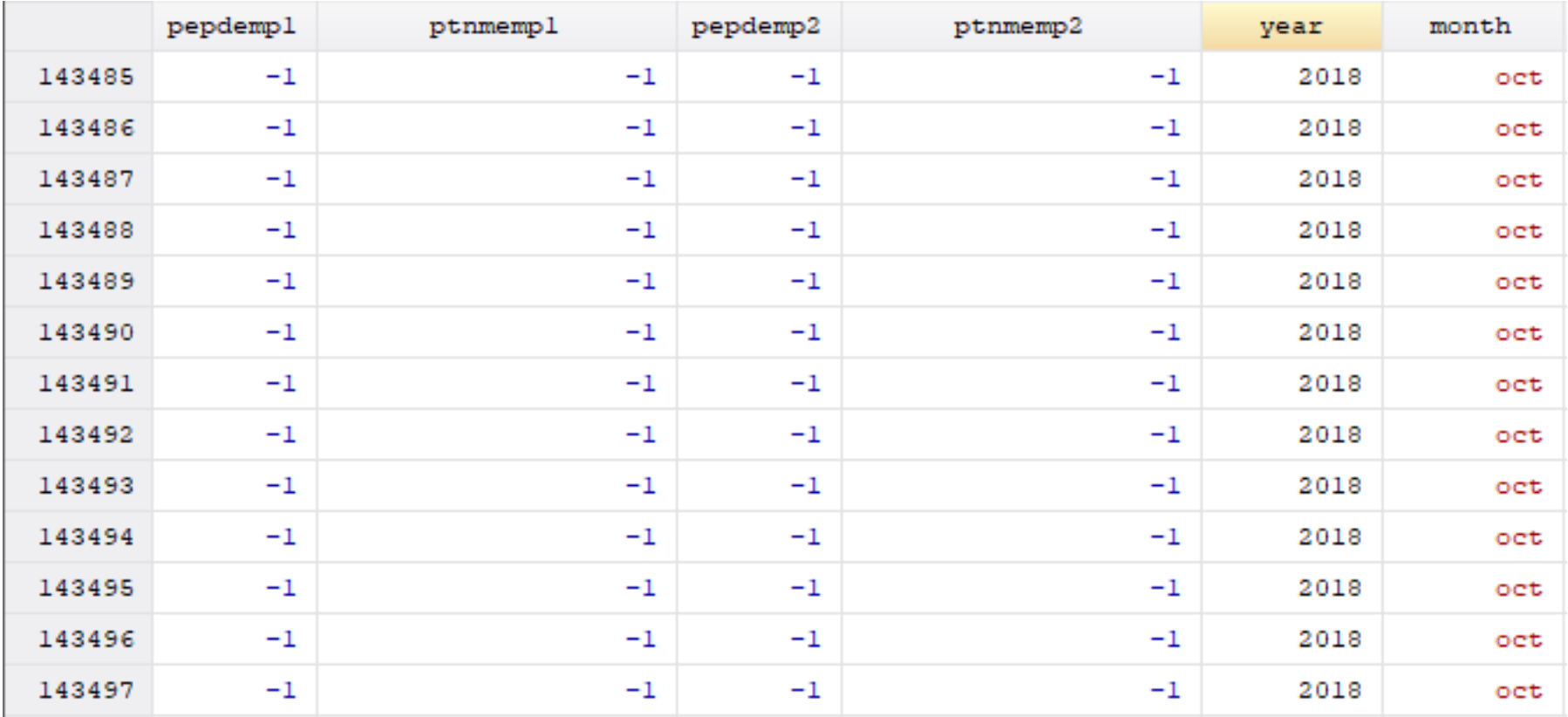

# Appending Data

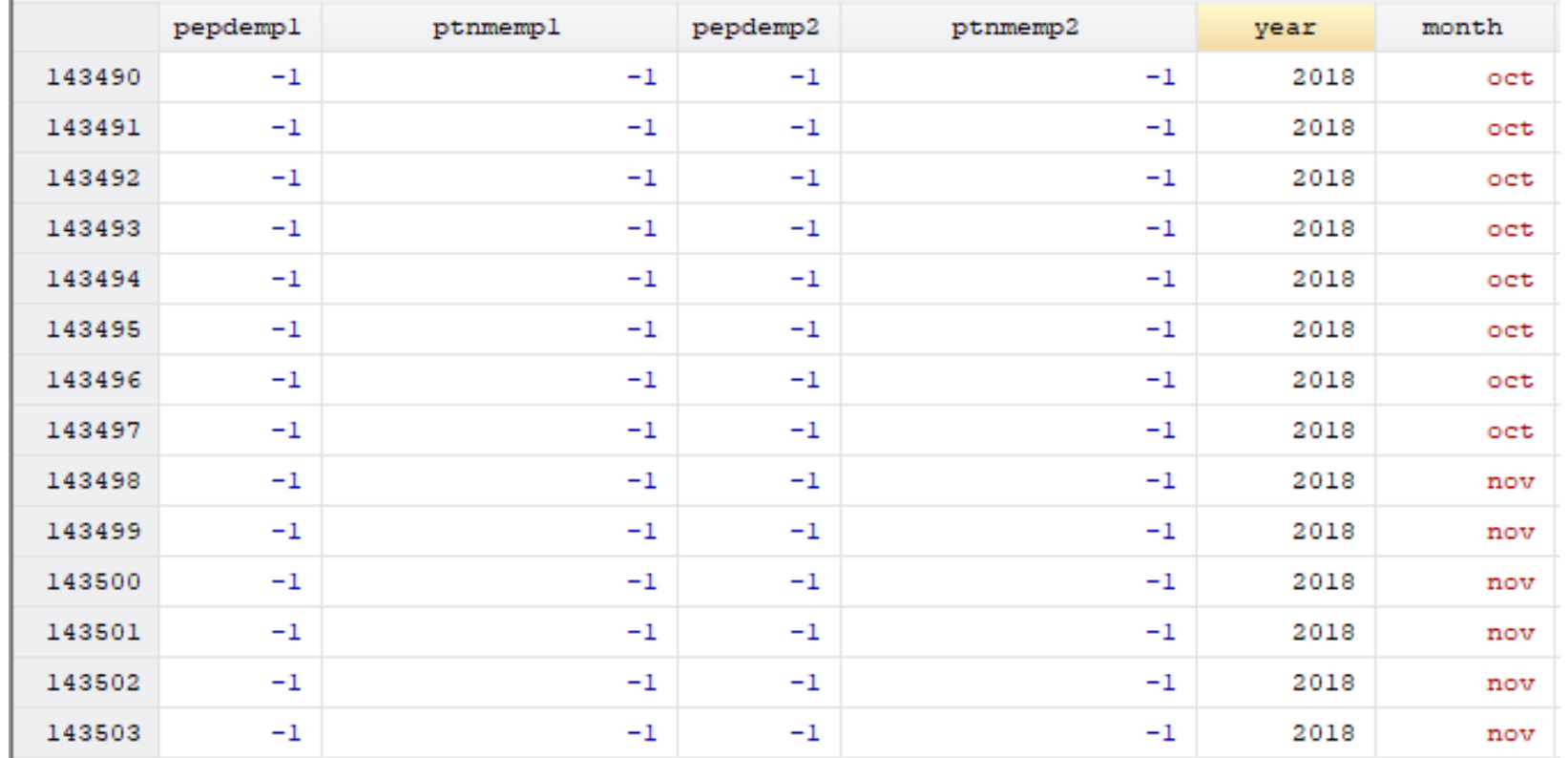

- I will now have the same number of variables but way more observations!
- Keep in mind that if my variables were not named the same, you can still append, but both variables will show up in your appended version.
	- If I had a variable year in Oct18.dta and a variable year1 in Nov18, the variable year would show up as missing for all observations in Nov18.dta and the variable year1 will show up as missing for all observations in Oct18.dta

#### Merging data

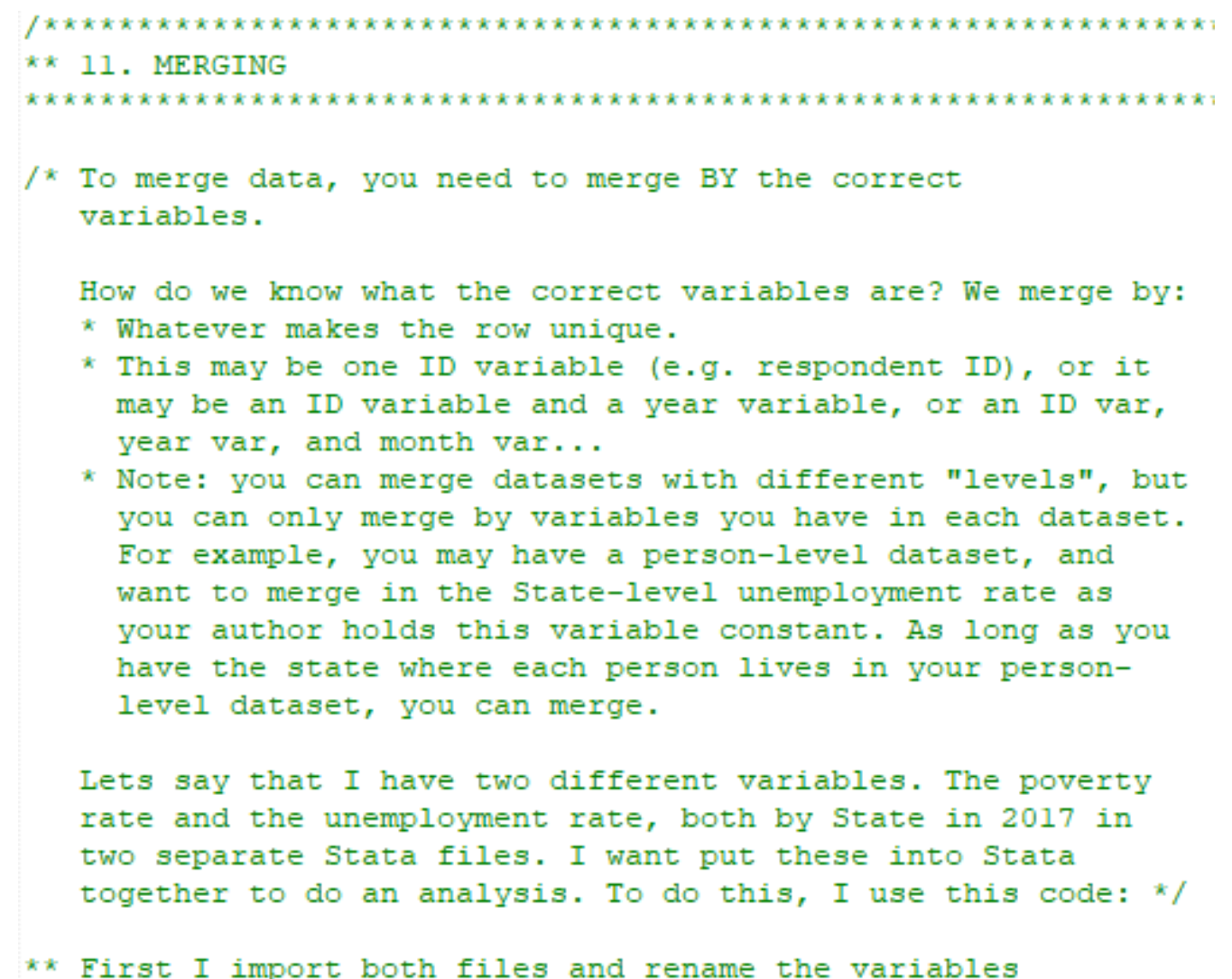

\*\* Note: the variable that you would like to merge by needs to \* be named the same in both datasets!

## Merging Data

\*\* First I import both files and rename the variables \*\* Note: the variable that you would like to merge by needs to \* be named the same in both datasets!

\*\* Import poverty rate import delim "povratel.csv", clear varnames(1) rename (geoid2 geodisplaylabel hc03 est vc01) (statefips state povrate) save "povrate.dta", replace

\*\* Import unemployment rate import delim "unemp.csv", clear varnames(1) rename (geoid2 geodisplaylabel hc04 est vc01) (statefips state unemprate) save "unemp.dta", replace

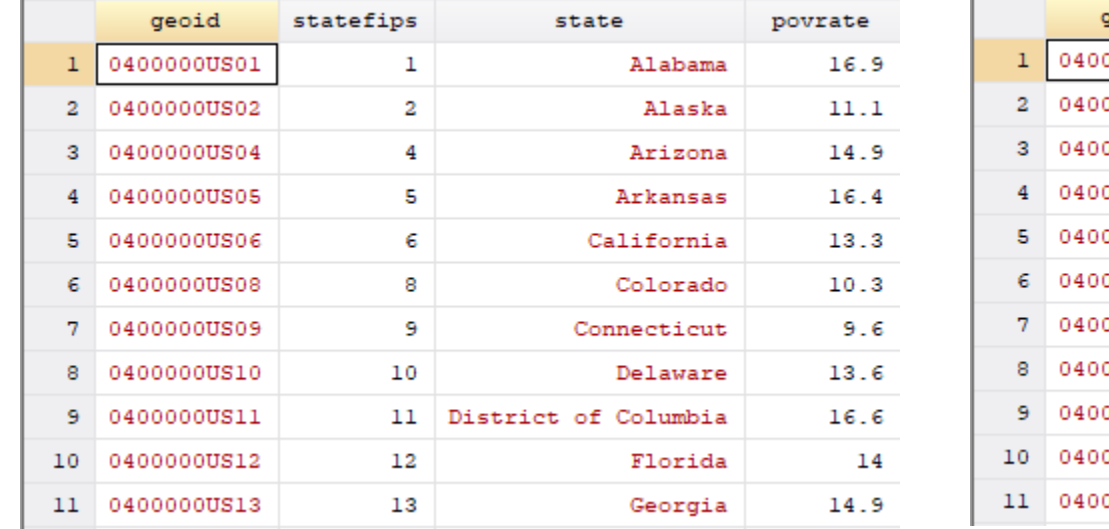

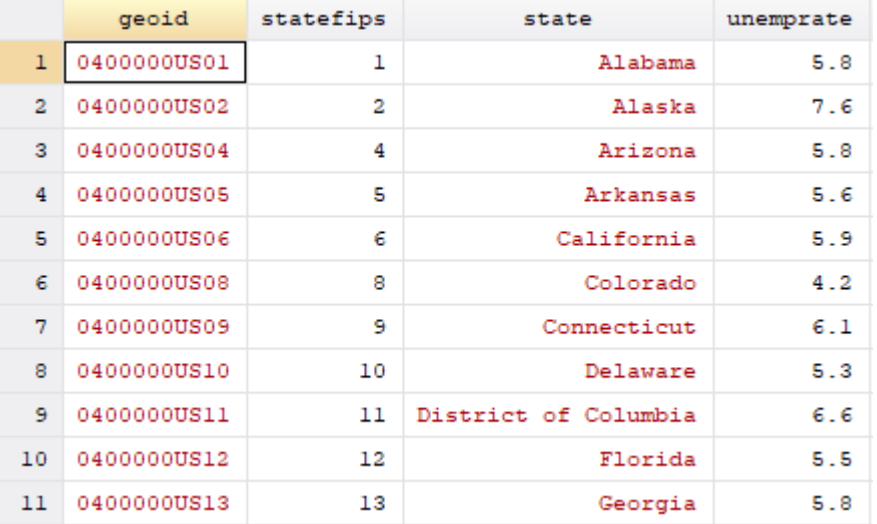

#### Merging Data

\*\* Merge use "povrate.dta", clear merge 1:1 statefips using "unemp.dta" save "pov\_unemp.dta", replace

![](_page_29_Picture_41.jpeg)

. merge 1:1 statefips using "unemp.dta"

![](_page_29_Picture_42.jpeg)

## Merging Data

- There are a variety of ways of merging, depending on the level of each data set
	- $-$  One-to-one merges  $(1:1)$  most common, you link one unique row in data set A to one unique row in data set B
		- Example merging a student-level test score data set to a student-level demographics data set
	- One-to-many merges (1:m, or m:1) where you link one unique row in data set A to multiple rows in data set B (or vice versa)
		- Examples merging a student-level data set with a state-level educational dataset. Like, student-level test score data with state-level educational spending data.
	- Many-to-many merge (m:m) there is rarely ever a reason for you to do this. In fact, this is exactly what you are usually trying to avoid!

#### Merging Data – Understanding Stata Output

. merge 1:1 teacherid using "course test scores nodup.dta"

![](_page_31_Picture_68.jpeg)

- Note: this output tells you that there are three records that didn't merge. One from the master dataset (the dataset you have in working memory in Stata) and two in the using dataset (the dataset you merge in).
- [See this page for help on merging data](https://www.stata.com/manuals13/dmerge.pdf).

## Merging Data - Errors

. sort teacherid

```
. merge 1:1 teacherid using "course test scores.dta"
variable teacherid does not uniquely identify observations in the using data
r(459);
```
- This error is telling you that there is at least one instance where two rows have the same teacher ID
- Check for duplicates:
	- Save the data you are working on
	- Open the new data, and tag duplicates records:

duplicates tag teacherid, gen(dup)

*Code creates a variable that flags the duplicate records*

- Then you could potentially tabulate the dup variable and browse the data to see if the records are, in fact, complete duplicates. If so, you could drop one.
- Note that most of the time this error is telling you that you have not uniquely identified your observations. This means you should check the codebook to figure out what other variables you need to merge by to uniquely identify each observation.

## Collapsing Data

- Data can be transposed, reshaped, or collapsed to create aggregated data sets
- The collapse command helps us with this: collapse [statistic] [varlist], by(variable\_category)

```
For example: */
```

```
collapse (mean) prtage hrnumhou if prtage >= 0, by (month pesex)
```
\*\* This is the same except we use a weight as it is survey data collapse (mean) prtage hrnumhou if prtage >= 0 [iw=pwsswgt], by(month pesex)

![](_page_33_Picture_37.jpeg)

#### Collapsing Data

/\* You may want to save your collapsed data, or use your collapsed dataset to create a table that you can copy into Excel or some other program. Once you run the collapse command your dataset changes, and you might want to use your original dataset again and Stata has cleared it from memory. The solution is  $to^*/$ 

#### \* Use preserve and restore preserve collapse (mean) prtage hrnumhou if prtage  $>= 0$ , by (month pesex) restore

 $/*$  Note that if you run this a line at a time from your Do-file Stata will "forget" about the preserve. Thus, run the preserve from your command window, but don't forget to put it into your Do-file anyway.  $*/$ 

#### Stata Resources

- Stata manual: type "help" + the command in command window.
- [UCLA Stata](https://stats.idre.ucla.edu/stata/) Page
- Google Stata command/question
- [Official Stata Support Page](https://www.stata.com/support/)
- [Stata Youtube Channel](https://www.youtube.com/user/statacorp/)

The End! Feel free to email me with any programming or econometric questions! [falba@gwu.edu](mailto:falba@gwu.edu) Stata is an amazing tool. I hope you learn to love it as much as I do.